# **IDL 8.8 SP1** リリースノート

#### **Note**

最新の情報に関しては、下記のリンクを参照してください。 http://www.harrisgeospatial.com/SoftwareTechnology/IDL.aspx

このリリースノートは次の項目に分かれています。

## 内容

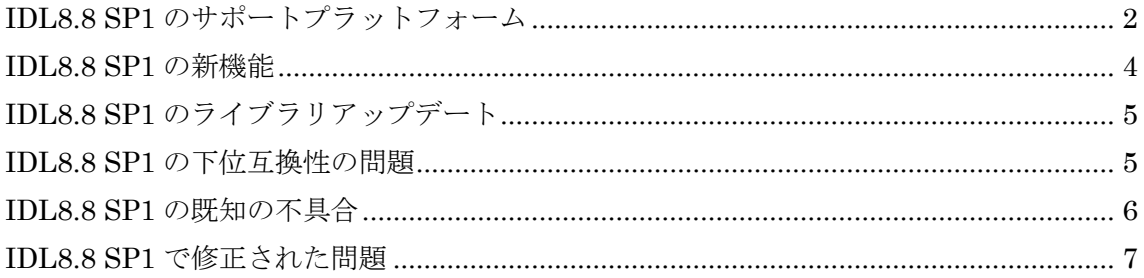

## <span id="page-1-0"></span>**IDL8.8 SP1** のサポートプラットフォーム

IDL8.8 SP1 のサポートプラットフォームを以下の表に示します。サポートバージョンに 変更があるため、ソフトウェアをインストールするマシンが以下の条件を満たすかどう か、必ずご確認ください。また、ライセンス認証にはネットワークカード(NIC もしくは Ethernet)を介した、インターネット接続が必要となります。

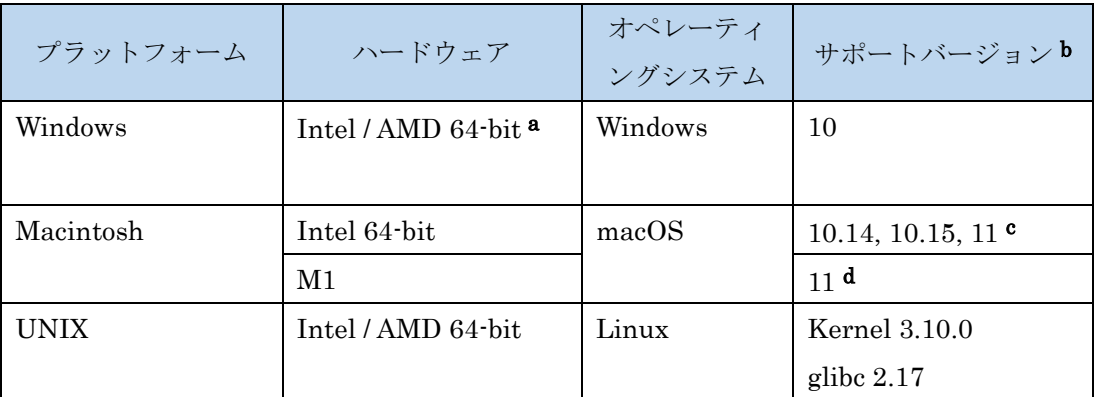

- a: IDL8.5 より Windows は 64-bit OS のみのサポートとなります。32bit モードの IDL を 起動する場合は、「ENVI5.6/IDL8.8 インストールガイド」の「Windows 版 ENVI / IDL の起動方法」をご確認ください。
- b:サポートバージョン中の記載は、IDL の構築・テスト環境を示しています。弊社によ る公式のサポートは、表に記載されたインストール環境に対して適用されます。
- c: Macintosh 版のインストールには、Apple X11 X-window マネージャが必要となります。 X11 がインストールされていない場合は、XQuartz よりインストールを行ってください。 XQuartz2.8.1 にて動作確認されています。
- d: M1 チップマシンには、Rosetta2 エミュレータが必要です。

#### 推奨環境:

本製品を快適に利用するために 1GB 以上のメモリを持つグラフィックボードの搭載と、 バージョン 2.0 以降の OpenGL のマシン環境を推奨します。また、搭載されているグラ フィックボードのドライバを最新にアップデートすることを推奨します。ヘルプシステ ムは HTML5 対応ブラウザを必要とします。

また、現行の動作に要求される最小のマシンスペックを以下の表に示します。インストール を行うマシンが以下の性能を満たしているか、必ずご確認ください。

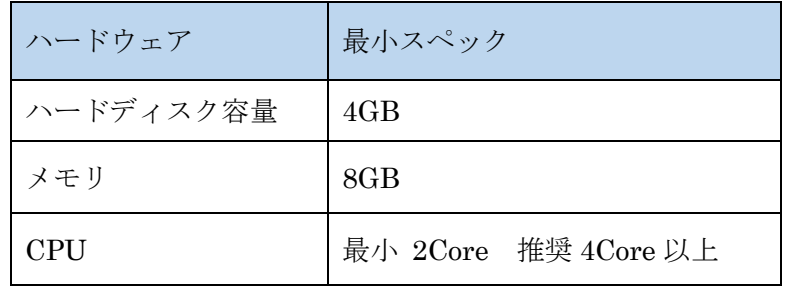

## ライセンスサーバーのサポートプラットフォーム

本製品をフローティングのライセンスのサーバー機として使用する場合には、ライセンス サーバー(Flexnet License Server)を使用します。そのライセンスサーバーのサポート プラットフォームを以下の表に示します。なお、MacOS はフローティングサーバーとし ては動作いたしません。

ライセンスサーバーをインストールするマシンが以下の条件を満たすかどうか、必ずご確 認ください。また、フローティングライセンスに関しても、ライセンス認証にはネットワ ークカード (NIC もしくは Ethernet) を介した、インターネット接続が必要となりま す。

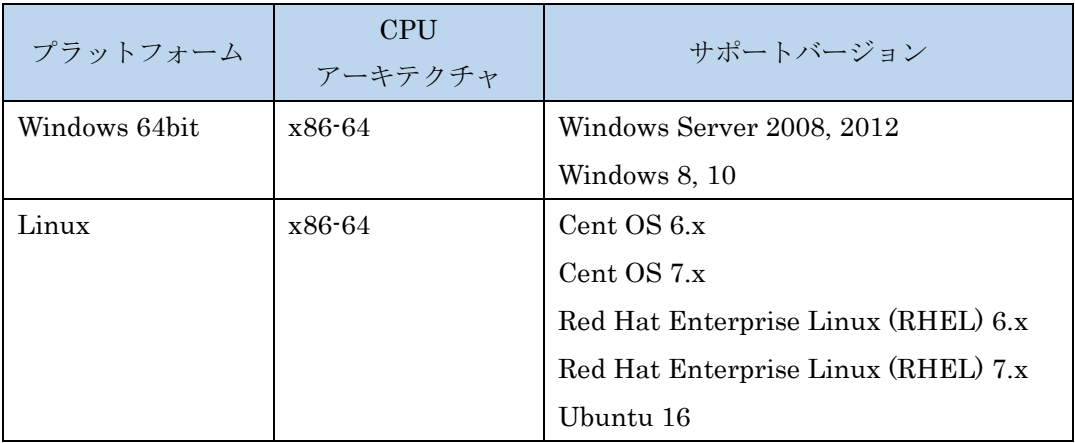

また、現行の Flexnet License Server 2017.08 の動作に要求される最小のマシンスペック を以下の表に示します。インストールを行うマシンが以下の性能を満たしているか、必ずご 確認ください。

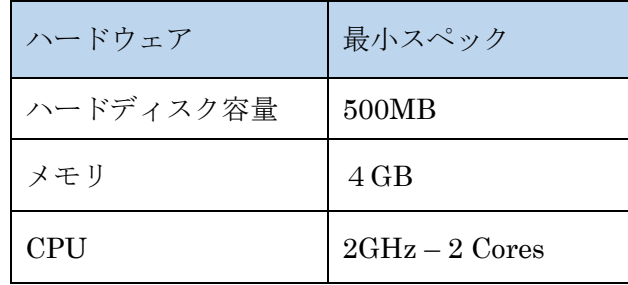

### その他:

搭載されているグラフィックボードのドライバを最新にアップデートすることを推奨しま す。各製品の Help は HTML5 対応ブラウザを必要とします。

# <span id="page-3-0"></span>**IDL8.8 SP1** の新機能

詳細は以下のページをご参照ください。

<http://www.harrisgeospatial.com/docs/WhatsNew.html>

# <span id="page-4-0"></span>**IDL8.8 SP1** のライブラリアップデート

・以下のサードパーティライブラリが新バージョンに更新されました。

- ➢ AdoptOpenJDK JDK and JRE, 11.0.11
- ➢ Chromium Embedded Framework, 91.1.22
- ➢ cURL, 7.77.0
- ➢ Eclipse CVS Client, 1.4.1700.v20210303-1800
- ➢ Eclipse Git, 5.12.0.202106070339-r
- ➢ Eclipse Platform, 4.20.0.v20210612-2011
- $\triangleright$  FreeType, 2.10.4
- ➢ GDAL, 3.2.2
- ➢ GEOS, 3.8.1
- ➢ JasPer, 2.0.32
- $\blacktriangleright$  libHaru, 2.3.0
- $\blacktriangleright$  libjpeg-turbo, 2.1.0
- $\blacktriangleright$  libpng, 1.6.37
- $\blacktriangleright$  libxml2, 2.9.11
- $\geq$  OpenSSL, 1.1.1k
- ➢ python, 3.7.10, 3.8.10, 3.9.5
- $\blacktriangleright$  Spatialite, 5.0.0
- ・以下のサードパーティライブラリが今回のリリースから追加されました。
	- ➢ POCO, 1.10.1

## <span id="page-4-1"></span>**IDL8.8 SP1** の下位互換性の問題

IDL8.8 では Java11 を使用します。 以前のバージョンの IDL プログラムに Java8 のコー ドがあった場合、Java11 を使用して再コンパイルが必要になる可能性があります。

## <span id="page-5-0"></span>**IDL8.8 SP1** の既知の不具合

#### **MacOS** における **HELP** 表示の問題

IDL ヘルプ機能を macOS 標準ブラウザである Safari で表示すると、「The operation couldn't be completed」と表示される、あるいは、空白のページが表示されるエラーが発生 します。一般に、Safari はローカルファイルの操作に対して制限がかけられています。この エラーは、ヘルプシステムによって自動作成された一時的な HTML ファイルが特定の IDL ヘルプコンテンツへのリダイレクトを実行しようとしたときに発生します。

ヘルプを表示するための 2 つの回避策があります。

- 1. Safari で、[ローカルファイルの制限を無効にする]設定を有効にする
- 2. Safari でローカルファイルの制限を無効にしたくない場合は、ブラウザとして Chrome または Firefox を使用して IDL ヘルプコンテンツを開く

## **M1** チップ搭載の **macOS** 端末で **Rosetta** を介して **IDL** ワークベンチを使用す る際の **Java** に起因した不具合

M1 チップ搭載の macOS 端末で Rosetta を介してワークベンチを使用する場合、Java Adopt OpenJDK に起因した動作不良が発生します。この問題を回避するには、 INSTALL\_DIR/bin/bin.darwin.x86\_64/jre ディレクトリの Java を、次の場所で入手でき る「Azul Zulu OpenJDK JRE 11.0.12 + 7(Zulu:11.50.19 バージョン)」に置き換える必 要があります。

https://cdn.azul.com/zulu/bin/zulu11.50.19-ca-jdk11.0.12-macosx\_x64.dmg

## 気象庁の **grib2** 形式のファイルを **IDL** の **grib\_list** プロシージャで正しく読み取 れない

国際気象通報式 FM92GRIB 二進形式格子点資料気象通報式 (第2版) (GRIB2) に則り 提供されている気象庁のデータファイルを、IDL の GRIB LIST プロシージャで正しく読 み込むことができない問題が確認されております。このプロシージャで取得できる要素は、 ファイルに登録された複数ある変数のうち一つのみであり、全ての要素を正常に取得する ことができません。

# <span id="page-6-0"></span>**IDL8.8 SP1** で修正された問題

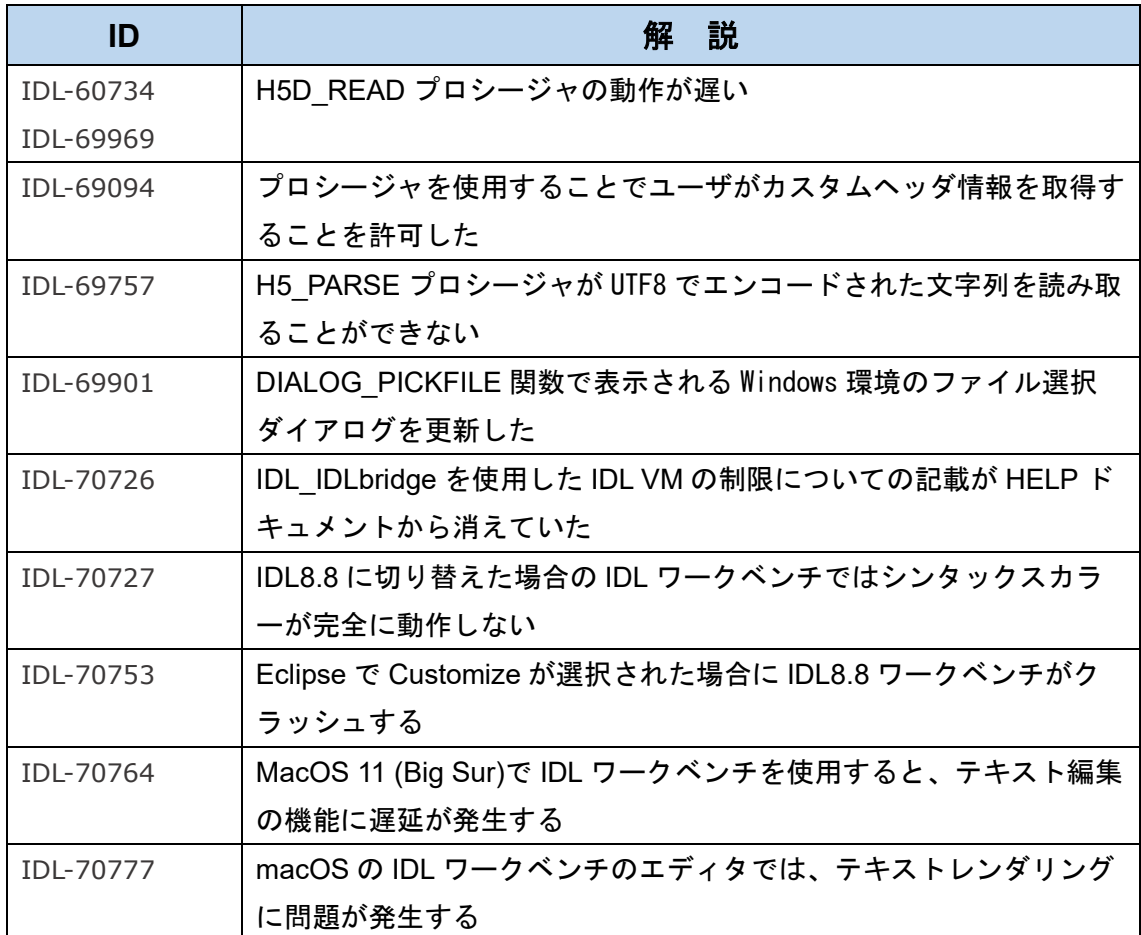